# New Student IT Guide

Information technology is an important aspect of university life. **[Information Technology Services \(ITS\)](http://www.queensu.ca/its/)** offers a wide range of services and is here to provide assistance during your time at Queen's. To make your transition an easy one, ITS has provided a series of actions new students should take before and when they first arrive on campus.

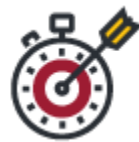

## **Step 1 Activate Your NetID**

To activate your NetID, visit the **[NetID Profile Manager](https://netid.queensu.ca/selfservice/)**. Under "Other Options," select "Activate your NetID" and follow the steps. For step-by-step instructions, visit the **[Activate your NetID Tutorial](http://www.queensu.ca/its/netid/tutorials/activate-netid)**.

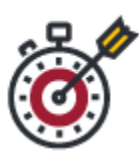

# **Step 2 Set up your Queen's Email**

Once you have activated your NetID, you can access your Queen's email account by logging into **[Office 365](https://office365.queensu.ca./) a[t https://office365.queensu.ca](https://office365.queensu.ca/)**. Tutorials are available through **[ITS](http://www.queensu.ca/its/microsoft-office-365/email-calendar/email-tutorials)** to help you navigate Office 365.

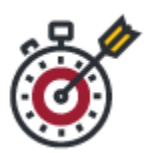

### **Step 3 Download Free Software**

As a student at Queen's, you have access to free software! Use your NetID and password to log into the MyQueen'sU portal (**[https://my.queensu.ca](https://my.queensu.ca/)**) and select the Software Centre tab. Review and download software useful for your research. For Mircorsoft Office programs, use your email address and password to log into **[Office 365](https://office365.queensu.ca./)** and click on the Office 365 logo in the top left corner to open the apps menu. All apps listed on the menu are available for you to use.

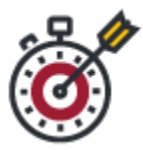

## **Step 4 Make your connections**

Queen's campus is equipped with a high speed wireless network. Use our NetID and password to access QueensuSecure\_WPA2. ITS has created a helpful **[step by step](http://www.queensu.ca/its/networks/wireless/tutorial-overview)  [tutorial](http://www.queensu.ca/its/networks/wireless/tutorial-overview)** on how to connect to this wireless network.

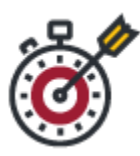

#### **Step 5 Prepare your Devices**

Ensure that your operating system, browser, and software programs are up to date. Install a reputable antivirus program. Ensure it is current and scans your computer regularly.

Be sure to back up your data regularly. As a student, you have access to **[OneDrive for](http://www.queensu.ca/its/microsoft-office-365/onedrive-business)  [Business](http://www.queensu.ca/its/microsoft-office-365/onedrive-business)**, a secure space to save your data and access it from anywhere.

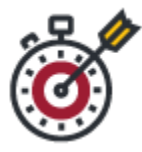

#### **Step 6 Get Help**

If you have any questions or experience any problems with any of your technology, the **[IT Support Centre](http://www.queensu.ca/its/itsc)** available to help! You can call in (613-533-6666), walk-in (Mackintosh-Corry Hall, Rm B205), or submit on **[Online Help Form](https://www.queensu.ca/its/forms/itsc/helpform/)**.

For more information and instructions, visit the **[ITS New Student Guide](http://www.queensu.ca/its/getting-started/student)** (http://www.queensu.ca/its/getting-started/student).

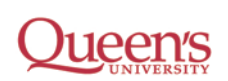

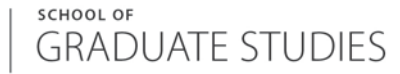